# P.G.1.02 - Controle de Saídas Não Conformes, Ações Corretivas e de Melhorias versão 07

Bizagi Modeler

## Índice

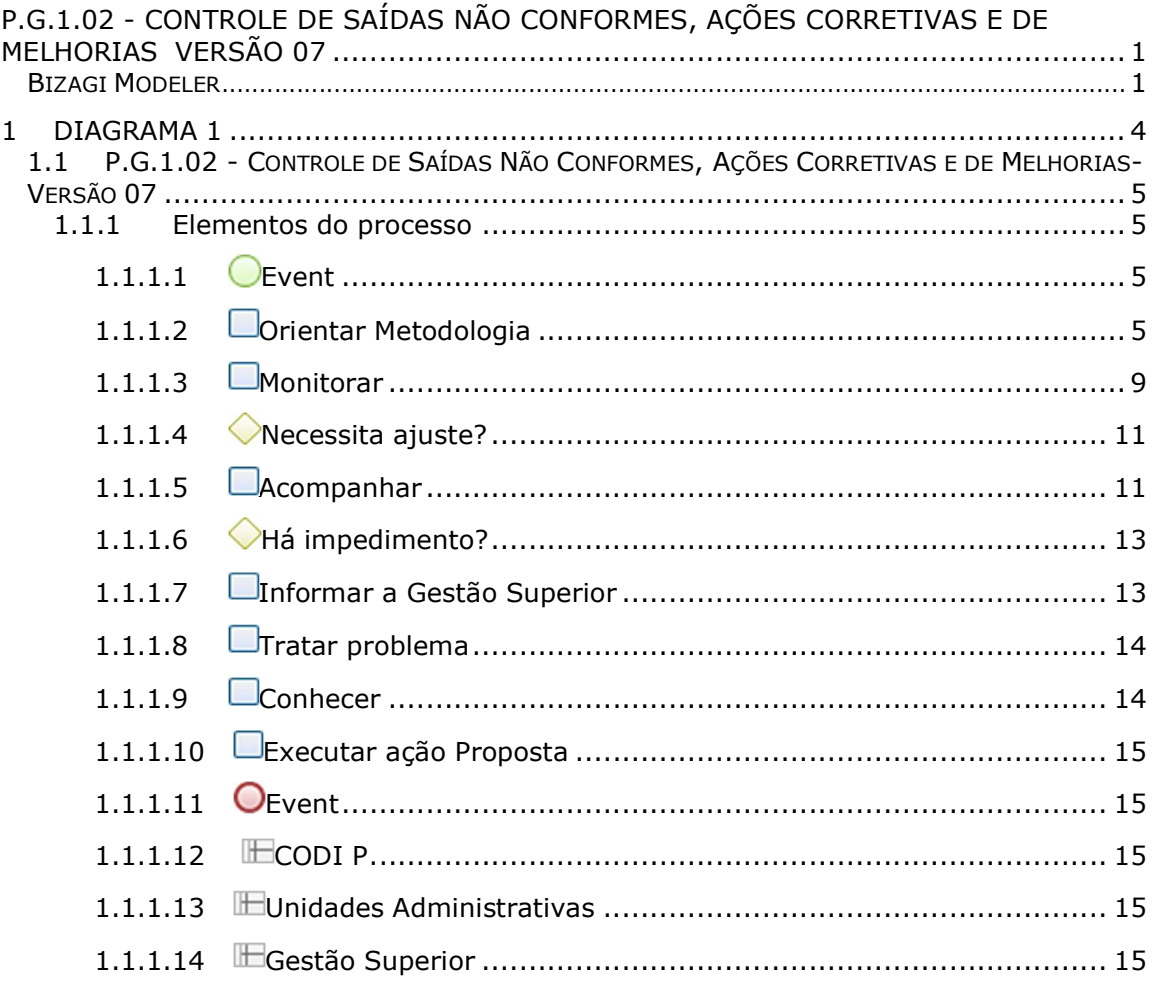

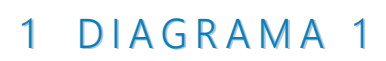

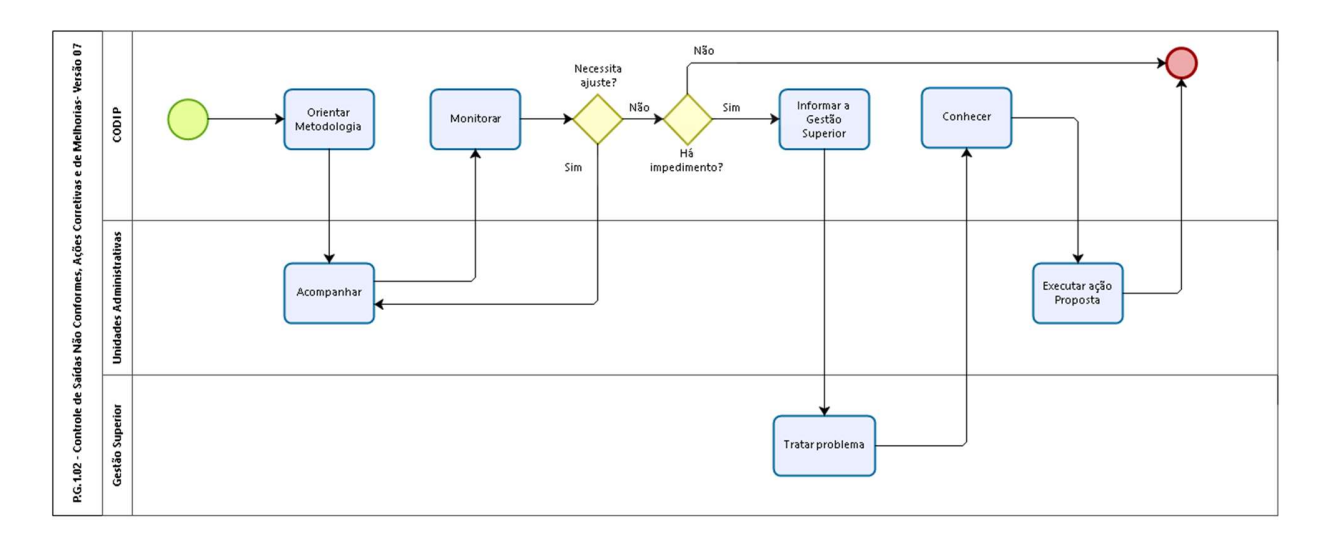

**bizagi** 

Versão: 1.0

Autor: elane.galdino

## 1.1P.G.1.02 - CONTROLE DE SAÍDAS NÃO CONFORMES, AÇÕES CORRETIVAS E DE MELHORIAS-V E R S Ã O 0 7

1.1.1 ELEMENTOS DO PROCESSO

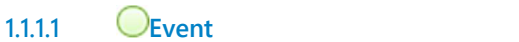

1.1.1.2 Orientar Metodologia

#### Descrição QUEM:

Orientador da Célula de Desenvolvimento Institucional ou colaborado da Cedin.

## COMO:

1. Orientar usuários sobre a metodologia utilizada.

2. Indicar que o Dono do Processo deve registrar a medição dos inidcadores na periodicidade indicada na planilha Mapa de Indicadores.

3. As metricas e indicadores do processo estarão disponíveis no Painel do Processo, ANEXO.

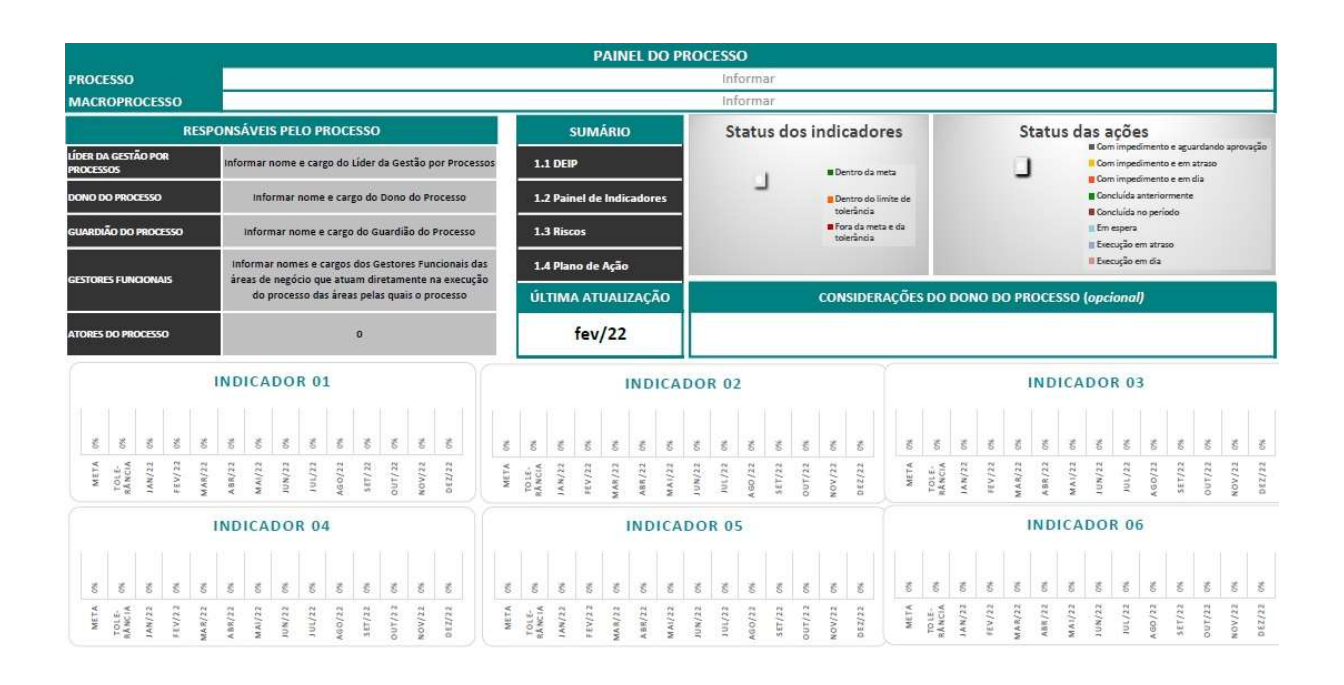

3.1 Processo: número e nome do processo a ser descrito;

3.2 Macroprocesso: macroprocesso ao qual o processo está vinculado;

3.3 Líder da Gestão por Processo: responsável por implantar e disseminar a gestão por processo;

3.4 Dono do Processo: o gestor da área de negócio que atua diretamente na execução do processo;

3.5 Guardião do Processo: responsável que atua diretamente na execução do processo.

Obs.: A CGE não está indicando Gestores Funcionais no mapeamento de seus processos.

4. Informar que o Dono do Processo deverá buscar pela melhoria contínua do processo no acompanhamento a cada 4 meses quando analisará o desempenho por meio dos indicadores, do DEIP e dos Plano(s) de Ação existentes, assim como, quando for indicado em auditorias ou apontados na pesquisa de satisfação.

5. Caso o indicador não alcance a meta desejada ou o processo necessite de melhorias ou seja apontadas não conformidades nas auditorias, solicitar a Codip o desbloqueio da planilha para registro de acompanhamento do(os) Plano(s) de Ação na planilha 1.4 do formulário de Monitoramento da Rotina, conforme ANEXO, ou inclusão de novos planos.

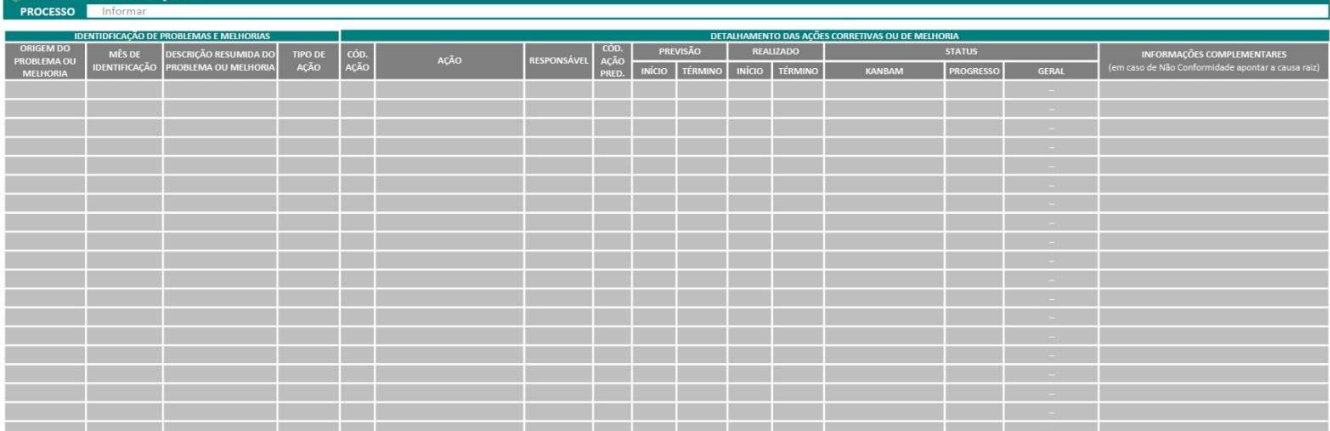

5.1 No que diz respeito à Identificação de Problemas e Melhorias, prrencher os campos a seguir:

5.1.1 Origem do Problema ou Melhoria: identificar a origem do desvio, problema ou melhoria, ou seja, se o que será analisado foi proveniente de algum campo do DEIP, Indicador, Auditoria ou Pesquisa.

5.1.2 Mês de Identificação: registrar o mês de identificação de um evento;

5.1.3 Descrição Resumida do Problema ou Melhoria: Redigir de forma objetiva o evento que gerou o desvio, problema ou oportunidade de melhoria.

5.1.4 Tipo de Ação: descrever a decisão tomada pelo Dono do Processo, em relação ao que será realizado quanto ao desvio, problema ou melhoria e escolher entre as opções a seguir:

5.1.4.1 Não tratar ou implementar: Nenhuma ação corretiva ou de melhoria será tomada, ficando apenas o registro no formulário do evento levantado e da deliberação tomada pelo Dono do Processo;

5.1.4.2 Tratar como refinamento/ajuste do processo: O evento identificado pode ser tratado de maneira pontual e será submetido a

uma avaliação mais criteriosa para serem identificadas as causas e as propostas de ações;

5.1.4.3 Tratar com transformação do processo: O evento identificado não pode ser tratado de forma pontual, sendo necessário a análise de ponta a ponta do processo para que ações sejam propostas.

5.1.5 Código: registra-se de forma diferenciada conforme sua origem:

5.1.5.1 Indicador, inicia-se com I + o ano da identificação + ordem sequencial numérica, ex.: I.2022.1. Caso seja indicador da qualidade, acrescentar a letra Q, ex.: IQ.2022.1;

5.1.5.2 Auditoria, inicia-se com AI se oriundo de auditorias internas ou AE se oriundo de auditorias externas +o ano de identificação + a ordem sequencial numérica, ex.: AI.2022.1 ou AE.2022.1;

5.1.5.3 Deip, inicia-se com D +o ano de identificação + ordem sequencial numérica, ex.: D.2022.1;

5.1.5.4 Pesquisa, inicia-se com P+o ano de identificação + ordem sequencial numérica, ex.: P.2022.1.

5.2 Referente ao Detalhamento das Ações Corretivas ou de Melhoria, informar:

5.2.1 Ação: atividades propostas para para correção de desvios da causa raiz ou implantação de melhorias do processo;

5.2.2 Responsável: Nome do responsável pela execução da ação;

5.2.3 Ação Predecessora: Caso exista alguma ação que deva ser executada anterior a presente ação. Para a realização da atividade, transcrever o código da respectiva ação;

5.2.4 Previsão: Informar o início e o término previsto da ação, ex.: dia/mês/ano;

5.2.5 Realizado: Data real do início e término da ação, ex.: dia/mês/ano.

5.3 Referente ao Kanban do Detalhamento das Ações Corretivas ou de Melhoria, verificar se as ações encontram-se em:

5.3.1 Com impedimento e aguardando aprovação: se a ação encontra-se com algum tipo de impedimento e está pendente alguma aprovação para ser realizada;

5.3.2 Com impedimento e em atraso: se a ação encontra-se com algum tipo de impedimento e está com atraso na sua execução;

5.3.3 Com impedimento e em dias: se a ação encontra-se com algum tipo de impedimento, mas está dentro do prazo previsto de sua execução;

5.3.4 Concluída anteriormente: ações concluídas antes do período previsto ;

5.3.5 Concluída no período: ações concluídas no período previsto;

5.3.6 Concluída com atraso: ações concluídas após o período previsto;

5.3.7 Em espera: ações paralisadas em qualquer momento dentro do período previsto de sua execução;

5.3.8 Execução em atraso: ações fora do período previsto de execução;

5.3.9 Execução em dia: Se a ação já se encontra em andamento no período previsto.

6. No campo "Informações Complementares" informar a causa raiz do desvio apontado.

7. Para cada Kanbam informado selecionar o Progresso da ação, conforme o % de execução da mesma.

Obs.: um gráfico será exibido automaticamente conforme preenchimento do Kanbam na coluna Geral.

## FERRAMENTA:

Diagrma de Escopo e Interface do Processo

## BASE NORMATIVA:

Metodologia Gestão por Processo (SEPLAG)

1.1.1.3 Monitorar

Descrição QUEM: Orientador ou colaborador da CEDIN.

## COMO:

1. Acessar o diretorio Gestão por Processo, selecionar o processo pretendido, analisar as abas do DEIP, Indicador e Plano de Ação.

2. Verificar se as informações disponibilizadas no Deip não estão obsoletas ou equivocadas.

3. Verificar se as ações propostas foram executadas pelo Dono do Processo atuando na causa raiz do desvio e se foram eficazes. Caso necessário, solicitar registro das evidências.

4. Verificar se os indicadores do processo alcançaram sua meta ou estão dentro da tolerância estimada, em caso negativo, se foi elaborado Plano de Ação para corrigir a não conformidade.

5. Em caso de o Dono do Processo haver incluido um novo Plano de Ação, analisar se esse mitigará a causa raiz apontada na coluna de Informações Complementares ou possibilitará a melhoria pretendida.

6. Durante o monitoramento, caso seja identificada alguma Ação com Impedimento no DEIP, na aba 1.4 Plano de Ação, preencher na Planilha de Arquitetura de Processo e Priorização, na aba "Boletim - G Processo", anexo, informando as ações e projetos com impedimento:

6.1 Processo, Dono, Ação/Projeto, Motivo, Delibração e GTR;

6.2 Em Considerações do Líder da Gestão po Processo, incluir síntese da análise dos impedimento.

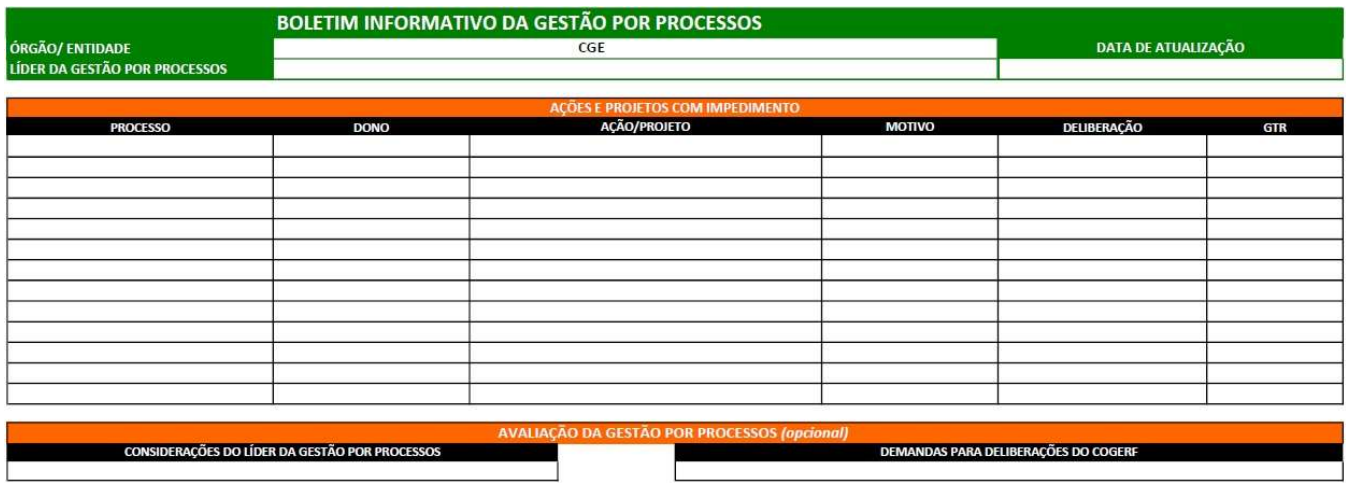

7. Encaminhar ao coordenador da CODIP.

## FERRAMENTA:

Diagrma de Escopo e Interface do Processo Planilha de Arquitetura de Processo e Priorização

#### BASE NORMATIVA:

Metodlogia de Gestão por Processo (SEPLAG)

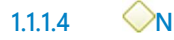

lecessita ajuste?

Portões

Não

Sim

1.1.1.5 Acompanhar

Descrição QUEM: Donos dos Processos.

## COMO:

1. A cada 4 meses os Donos dos Processos irão analisar:

1.1 O desempenho de seus processos por meio dos indicadores;

1.2 O processo por meio do DEIP;

1.3 O(s) Plano(s) de Ação para sanar fragilidades ou oportunidade de melhorias existentes.

2. Acompanhar o(s) Plano(s) de Ação na aba1.4 de cada processo sob sua responsabilidade, atualizando a situação das ações nas colunas Realizado e Status.

3. Caso haja algum novo problema ou oprotunidade de melhoria, indicar na planilha abaixo:

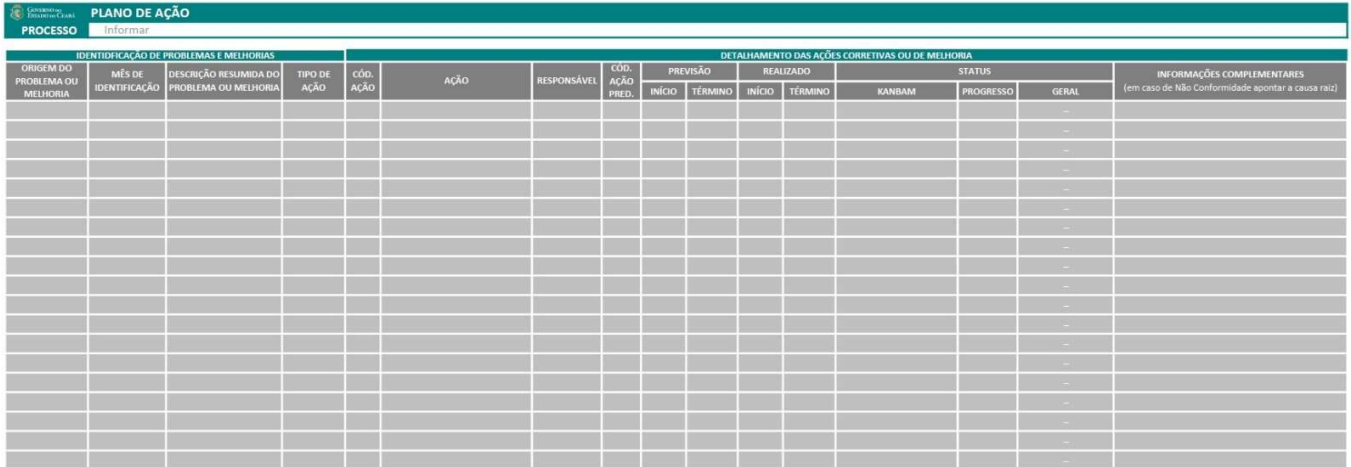

31 Origem do Problema ou Melhoria: identificar a origem do desvio, problema ou melhoria, ou seja, se o que será analisado foi proveniente de algum campo do DEIP, Indicador, Auditoria ou Pesquisa.

3.2 Mês de Identificação: registrar o mês de identificação de um evento;

3.3 Descrição Resumida do Problema ou Melhoria: Redigir de forma objetiva o evento que gerou o desvio, problema ou oportunidade de melhoria. 3.4 Tipo de Ação: descrever a decisão tomada pelo Dono do Processo, em relação ao que será realizado quanto ao desvio, problema ou melhoria e escolher entre as opções a seguir:

3.4.1 Não tratar ou implementar: Nenhuma ação corretiva ou de melhoria será tomada, ficando apenas o registro no formulário do evento levantado e da deliberação tomada pelo Dono do Processo;

3.4.2 Tratar como refinamento/ajuste do processo: O evento identificado pode ser tratado de maneira pontual e será submetido a uma avaliação mais criteriosa para serem identificadas as causas e as propostas de ações;

3.4.3 Tratar com transformação do processo: O evento identificado não pode ser tratado de forma pontual, sendo necessário a análise de ponta a ponta do processo para que ações sejam propostas.

3.5 Código: registra-se de forma diferenciada conforme sua origem:

3.5.1 Indicador, inicia-se com I + o ano da identificação + ordem sequencial numérica, ex.: I.2022.1. Caso seja indicador da qualidade, acrescentar a letra Q, ex.: IQ.2022.1;

3.5.2 Auditoria, inicia-se com AI se oriundo de auditorias internas ou AE se oriundo de auditorias externas +o ano de identificação + a ordem sequencial numérica, ex.: AI.2022.1 ou AE.2022.1;

3.5.3 Deip, inicia-se com D +o ano de identificação + ordem sequencial numérica, ex.: D.2022.1;

3.5.4 Pesquisa, inicia-se com P+o ano de identificação + ordem sequencial numérica, ex.: P.2022.1.

3.6 Referente ao Detalhamento das Ações Corretivas ou de Melhoria, informar:

3.6.1 Ação: atividades propostas para para correção de desvios da causa raiz ou implantação de melhorias do processo;

3.6.2 Responsável: Nome do responsável pela execução da ação;

3.6.3 Ação Predecessora: Caso exista alguma ação que deva ser executada anterior a presente ação. Para a realização da atividade, transcrever o código da respectiva ação;

3.6.4 Previsão: Informar o início e o término previsto da ação, ex.:

dia/mês/ano;

3.6.5 Realizado: Data real do início e término da ação, ex.: dia/mês/ano.

3.7 Referente ao Kanban do Detalhamento das Ações Corretivas ou de Melhoria, verificar se as ações encontram-se em:

3.7.1 Com impedimento e aguardando aprovação: se a ação encontra-se com algum tipo de impedimento e está pendente alguma aprovação para ser realizada;

3.7.2 Com impedimento e em atraso: se a ação encontra-se com algum tipo de impedimento e está com atraso na sua execução;

3.7.3 Com impedimento e em dias: se a ação encontra-se com algum tipo de impedimento, mas está dentro do prazo previsto de sua execução;

3.7.4 Concluída anteriormente: ações concluídas antes do período previsto ;

3.7.5 Concluída no período: ações concluídas no período previsto;

3.7.6 Concluída com atraso: ações concluídas após o período previsto;

3.7.7 Em espera: ações paralisadas em qualquer momento dentro do período previsto de sua execução;

3.7.8 Execução em atraso: ações fora do período previsto de execução;

3.7.9 Execução em dia: Se a ação já se encontra em andamento no período previsto.

4. No campo "Informações Complementares" informar a causa raiz do desvio apontado.

#### FERRAMENTA:

Planilha Monitoramento da Rotina

#### BASE NORMATIVA:

Metodologia Gestão por Processo (SEPLAG)

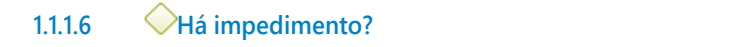

Portões

Sim

Não

1.1.1.7 **Informar a Gestão Superior** 

#### Descrição

#### QUEM: Coordenador

### COMO:

1. Após o encaminhamento pelo Orientador ou colaborador da CEDIN do Boletim Informativo da Gestão Por Processo, na Planilha de Arquitetura de Processo e Priorização, analisar as ações Ações com Impedimento e encaminhar a Gestão Superior, fazendo sugestões para que os entraves sejam tratados.

#### FERRAMENTA:

Planilha de Arquitetura de Processo e Priorização

#### BASE NORMATIVA:

Metodologia Gestão de Processo (Seplag)

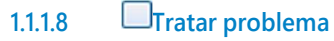

#### Descrição QUEM: Presidente do Comitê de Integridade e Qualidade

## COMO:

1. Analisar as informações dos processos e verificar o motivo do impedimento.

2. Propor ação a ser tomada.

#### FERRAMENTA:

Correio eletrônico

1.1.1.9 Conhecer

Descrição QUEM: Coordenador

#### COMO:

1. Analisar as orientações a serem implementadas.

2. Encaminhar orientação ao Dono do Processo.

3. Informar a orientação ao Orientador ou colaborador da CEDIN.

#### FERRAMENTA:

Correio eletrônico

1.1.1.10 Executar ação Proposta

Descrição QUEM: Donos dos Processos.

#### COMO:

1. Implementar as ações propostas nos prazos definidos.

#### FERRAMENTA:

Diagrama de Escopo e Interface do Processo Correio eletrônico

### BASE NORMATIVA:

Metodologia Gestão por Processo (SEPLAG)

- 1.1.1.11 **O**Event
- $1.1.1.12 \quad \blacksquare$  CODI P
- 1.1.1.13 Unidades Administrativas
- 1.1.1.14 Gestão Superior